Jurnal IPTEK Bagi Masyarakat, Volume 1, Nomor 3, April 2022 ISSN: [2807-7253](https://issn.lipi.go.id/terbit/detail/20210903122357155)

**AIRA** 

# **Creating The Simple Linear Chart by Students of Panti Budaya Senior High School Kisaran**

Belajar Membuat Grafik Linier Sederhana Bagi Siswa SMA Panti Budaya Kisaran

#### **Hommy Dorthy Ellyany Sinaga\* , Rizaldi Piliang, Dewi Anggraeni**

*Sekolah Tinggi Manajemen Informatika dan Komputer Royal; Kisaran; Indonesia; 21222;* 

\*Koresponden: *omisinaga@gmail.com* https:journal.aira.or.id/J-IbM | https://doi.org/10.55537/jibm.v1i3.163 Naskah masuk: 26-05-2022; diterima untuk diterbitkan: 07-06-2022

*Abstract: To improve the hardskill of Panti Budaya Kisaran's students, can be achieve through using the Information and Communication Technology. Excel Software as a learning media for students can be used to create the linear chart for data presentation while writing the scientific paper at school. The training for students is held at 13th -14th January 2022 at Panti Budaya Kisaran Senior High School. The total participants are 30 students. The training of creating linear chart with Ms. Excel is given to the students by practising with their computers. The training result shows the students' enthusiasm and they were succeded of making the chart.*

*Keywords : Liniear Chart, Ms. Excel, Panti Budaya Senior High School*

*Abstract: Peningkatan kemampuan hardskill siswa SMA Panti Budaya Kisaran, salah satunya dapat diperoleh melalui bidang teknologi lewat mata pelajaran Teknologi Informasi dan Komunikasi. Software Excel menjadi media belajar bagi siswa untuk dapat membuat grafik linier bagi kebutuhan penyajian data pada saat menulis karya ilmiah di sekolah. Pelatihan disasarkan kepada siswa yang dilaksanakan pada tanggal 13 – 14 Januari 2022, di SMA Panti Budaya Kisaran. Peserta kegiatan berjumlah 30 orang siswa SMA. Kepada siswa diberikan pelatihan cara membuat grafik linier dengan praktek langsung di komputer menggunakan excel. Hasil dari pelatihan menunjukkan antusiasme siswa dan mereka menunjukkan keberhasilan dalam membuat grafik. Keywords : Grafik Linier, Ms.Excel, SMA S Panti Budaya.*

#### **Pendahuluan**

Perubahan jaman pada era Revolusi Industri 4.0, mengharuskan para siswa sekolah mempersiapkan diri, salah satunya adalah meningkatkan pengetahuan dan kemampuan teknologi melalui mata pelajaran Teknologi Informasi dan Komunikasi (Petro and Swatan, 2019).

Peningkatan kemampuan ini dapat dilakukan melalui pembelajaran komputer menggunakan software *Microsoft Excel*. Aplikasi ini dikenal sebagai aplikasi pengolah angka yang dapat membantu pengguna dalam penarikan kesimpulan dengan melakukan

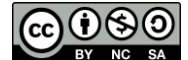

© 2022 Penulis. Diterbitkan oleh Jurnal IPTEK Bagi Masyarakat. Ini adalah artikel akses terbuka di bawah lisensi [Attribution-NonCommercial-ShareAlike \(CC BY-NC-SA\)](https://creativecommons.org/licenses/by-nc-sa/4.0/)

berbagai perhitungan menggunakan rumus, fungsi-fungsi logika, dapat membentuk grafik (Petro and Swatan, 2019).

Ada banyak fungsi dan kegunaan dari *Microsoft Excel* dalam mengolah data dan hampir semua pekerjaan menggunakan *Microsoft Excel* (Wibowo, 2017)(Astuti, Arso and Wigati, 2015). Berbagai pelayanan yang disediakan oleh *Microsoft Excel* semuanya itu bertujuan untuk membantu pekerjaan dalam organisasi. *Microsoft Excel* memiliki banyak menu layanan yang dapat membantu pengolahan data pada sebuah organisasi/perusahaan/instansi/institusi pendidikan, (Irawati, Sinaga and Siddik, 2018).

Penyajian data dapat dilakukan dengan dua cara yaitu penyajian data dalam bentuk tabel dan juga dalam bentuk grafik. Biasanya penyajian data dalam bentuk grafik akan selalu disertai oleh tabel. Dengan adanya tabel, maka data yang disajikan berbentuk grafik akan lebih memudahkan pembaca saat melihat secara visual dan lebih memudahkan pembaca memahami dan menginterpretasikan data tersebut. (LMS-SPADA, 2022).

Grafik (chart) adalah merupakan salah satu penyajian data secara visual yang dapat memudahkan siapapun yang membaca, untuk dapat memahami maksud ataupun hasil dari data yang disampaikan pada grafik. (Setyowati, 2019).

Penggambaran data berupa angka menjadi bentuk yang lebih sederhana dan lebih rinci dapat dilakukan dengan membuat grafik. Begitu pula apabila ingin melihat bagaimana perbandingan dari beberapa data atau juga untuk melihat perkembangan suatu arah atau tren, juga dapat dilakukan dengan menyajikan data ke bentuk grafik.

Grafik dapat dibedakan menjadi 3 jenis, yaitu:

- 1. Grafik garis (*line chart*) adalah data angka yang divisualkan ke bentuk garis dalam sebidang grafik. Grafik garis digunakan untuk melihat arah atau tren perkembangan suatu data yang digambarkan dalam bentu garis.
- 2. Grafik batang (*bar chart*) menunjukkan gambar yang berupa batang dan digunakan untuk melihat perbandingan dari data.
- 3. Grafik lingkaran (*pie chart*) merupakan grafik yang dalam penyajian datanya berbentuk lingkaran dan menyatakan persentase dari nilai total data (Materi, 2022).

Maka pada kesempatan ini kami dari tim pengabdian yang terdiri dari dosen dan mahasiswa STMIK Royal akan melakukan kegiatan pengabdian kepada masyarakat dalam bentuk pelatihan kepada para siswa dengan harapan dapat menambah pengetahuan para siswa untuk mempersiapkan nereka memasuki tingkat pendidikan yang lebih tinggi ataupun untuk menghadapi dunia kerja (Bekti, Pratiwi and Statistika, 2018). Kami mengangkat bahasan tentang membuat grafik linier dan mencoba mempraktekkannya dengan peserta yaitu siswa-siswa SMA Panti Budaya sehingga dengan mengikuti pelatihan mereka mengerti bagaimana caranya menggunakan membuat grafik linier pada excel.

#### **Metode**

Pelatihan kepada siswa SMA Panti Budaya dilakukan dalam beberapa tahapan rencana kerja:

- 1. Perencanaan dan Persiapan
	- a. Tim pelaksana kegiatan terdiri dari tiga orang dosen dari STMIK Royal Kisaran beserta satu orang mahasiswa.
	- b. Adapun sasaran kegiatan pengabdian kepada masyarakat adalah siswa-siswi SMA Panti Budaya Kisaran.
	- c. Adapun kegiatan pelatihan akan dilaksanakan dengan praktek langsung oleh siswa-siswi di sekolah dengan durasi waktu 2 hari.
	- d. Tim pelaksana mempersiapkan materi mengenai grafik, mempersiapkan materi presentasi.
	- e. Tim pelaksana melakukan komunikasi dengan Kepala Sekolah SMA Panti Budaya Kisaran mengenai prosedur pengadaan kegiatan, persetujuan dari Kepala Sekolah, penjadwalan tanggal kegiatan dan pembahasan mengenai bahan-bahan yang diperlukan saat kegiatan nantinya.
	- f. Tim pelaksana berkoordinasi dengan pihak sekolah untuk memastikan ketersediaan tempat dan sarana pendukung seperti *projector*, dan lain-lain. Perangkat-perangkat yang dibutuhkan dipersiapkan sebelum jam pelaksanaan kegiatan. Pihak sekolah bersedia menyediakan ruangan laboratorium komputer dengan sarana *projector*.
- 2. Pelaksanaan Kegiatan
	- a. Pemaparan pengetahuan dasar apa itu aplikasi Microsoft Excel dan apa fungsinya dalam dunia perkantoran/instansi/organisasi.
	- b. Pemaparan materi tentang tabel dalam excel dan rumus-rumus dasar yang digunakan dalam pengolahan data.
	- c. Praktek langsung dengan mengikuti contoh yang sudah dipersiapan sebelumnya oleh nara sumber.
- 3. Evaluasi pelatihan dilakukan dalam bentuk diskusi dan tanya jawab berhadiah.

## **Hasil**

Kegiatan pengabdian kepada masyarakat yang telah dilaksanakan di SMA Panti Budaya Kisaran pada tanggal 13-14 Januari 2022 dengan tema "Belajar Membuat Grafik Linier Sederhana Bagi Siswa SMA Panti Budaya Kisaran, dihadiri oleh 30 orang siswa sebagai peserta. Dari hasil evaluasi dapat dilihat siswa berhasil membuat grafik linier menggunakan Ms. Excel.

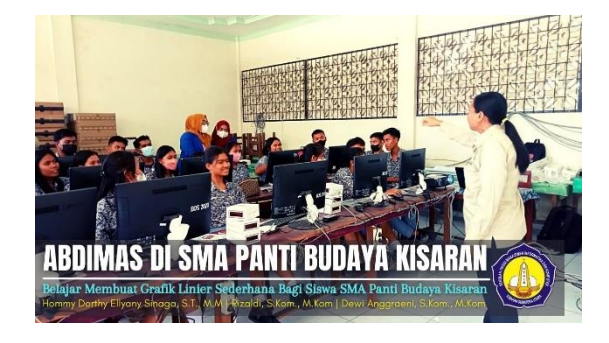

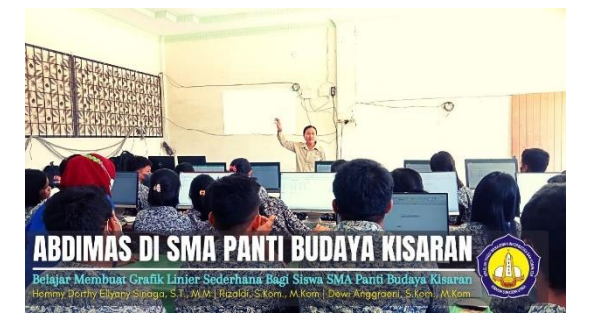

Page **141** of **6 Hommy Dorthy Ellyany Sinaga**

Gambar 1. Pemaparan materi bagian 1

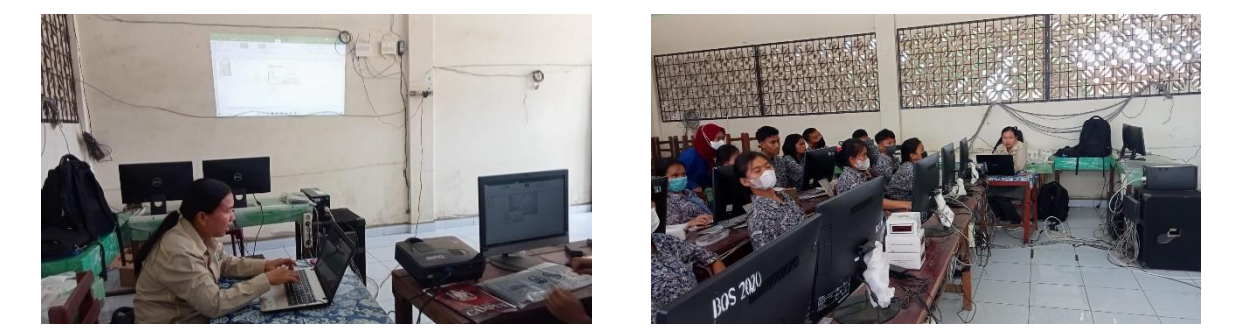

Gambar 2. Pemaparan materi bagian 2

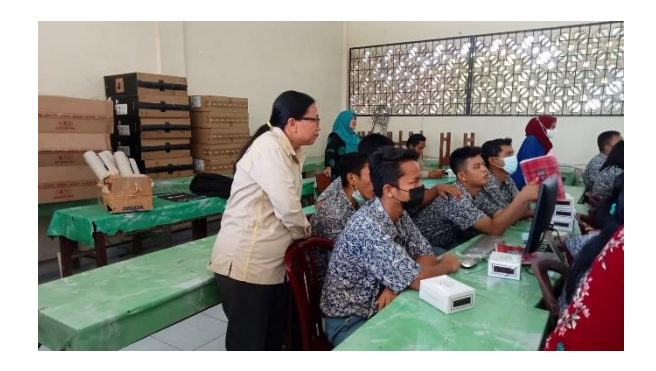

Gambar 3. Memandu siswa

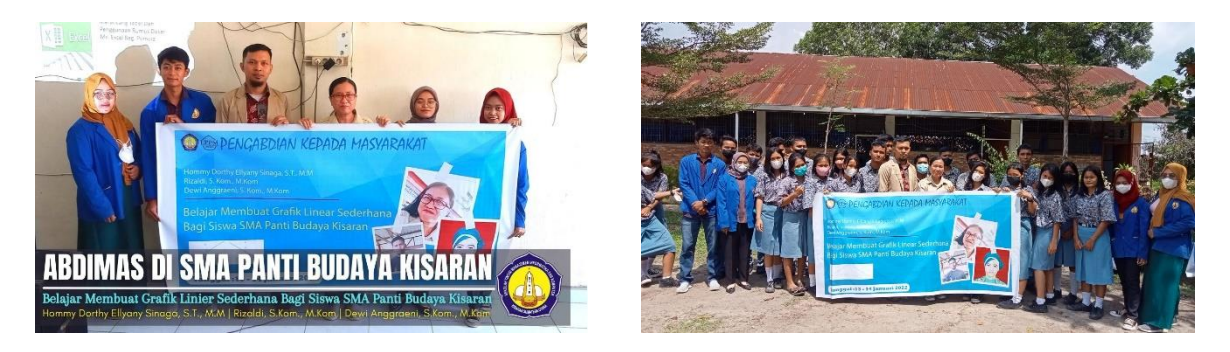

Gambar 4. Foto bersama

## **Diskusi**

Pada sesi diskusi dilakukan secara interaktif dengan para siswa. Siswa menunjukkan antusias semangat dalam menjawab setiap pertanyaan. Bagi siswa yang berhasil menjawab dengan benar, diberikan souvenir berupa kalendar tahunan.

T: Ada berapa jenis grafik yang tadi sudah dipaparkan?

J: 3 jenis, grafik linier, grafik batang dan grafik lingkaran.

T: Jika ingin melihat suatu tren, maka sebaiknya menggunakan grafik apa?

#### J: Grafik garis

T: Apa perbedaan tujuan penggunaan grafik garis dengan grafik batang?

J: Grafik garis untuk melihat kecenderungan sedangkan grafik batang untuk melihat perbandingan.

Dari hasil tanya jawab, siswa terlihat sangat antusias dan semuanya katif dalam berlomba memberikan jawaban atas pertanyaan yang diberikan. Terlihat seluruh siswa telah mampu membuat grafik dan dapat memahami pertanyaan yang diberikan dan menjawabnya dengan tepat.

## **Kesimpulan**

Secara keseluruhan kegiatan pelatihan yang merupakan wujud dari pengabdian kepada masyarakat sudah diselesaikan dengan baik dan tepat sasaran. Para siswa sudah menyerap seluruh materi yang disampaikan dari semua konsep yang telah dipersiapkan sebelumnya. Pelatihan Belajar Membuat Grafik Linier Sederhana bagi Siswa SMA Panti Budaya Kisaran yang dilaksanakan oleh Tim kegiatan (dosen dan mahasiswa STMIK Royal Kisaran) bermanfaat untuk menambah pengetahuan siswa dalam membuat grafik linier menggunakan excel.

## **Pengakuan/Acknowledgements**

Kami menyampaikan ucapan terima kasih yang sebesar-besarnya kepada SMA Panti Budaya Kisaran yang telah berkenan menyediakan tempat dan memberi kesempatan bagi tim pelaksana untuk melakukan kegiatan pengabdian kepada masyarakat. Kiranya ilmu yang disampaikan bermanfaat siswa SMA Panti Budaya Kisaran.

## **Daftar Referensi**

- Astuti, S. I., Arso, S. P. and Wigati, P. A. (2015) 'Pelatihan Komputer Program Miscrosoft Excel 2013 Pada SMAN 12 Banjarmasin Auliya', *Analisis Standar Pelayanan Minimal Pada Instalasi Rawat Jalan di RSUD Kota Semarang*, 3, pp. 103–111.
- Bekti, R. D., Pratiwi, N. and Statistika, J. (2018) 'Pelatihan Penyajian Data Dalam Bentuk Grafik SMAN 1 Minggir', *Jurnal Statistika Industri dan Komputasi*, 3(2), pp. 84–87.
- Irawati, N., Sinaga, H. D. and Siddik, M. (2018) 'Pembelajaran Teknologi Komputer Bidang Perkantoran Bagi Perangkat Desa di Kecamatan Bunt Pane', *Jurdimas Royal*, 1(2), pp. 19–22.
- LMS-SPADA, I. (2022) *Penyajian Data dalam Bentuk Grafik/Diagram*. Available at: https://lmsspada.kemdikbud.go.id/pluginfile.php/538615/mod\_imscp/content/1 /12\_penyajian\_data\_dalam\_bentuk\_grafikdiagram.html (Accessed: 13 April 2022).
- Materi, A. (2022) *Fungsi Grafik – Pengertian, Tujuan, Dan Jenis-Jenis*. Available at: https://materibelajar.co.id/fungsi-grafik/ (Accessed: 20 April 2022).
- Petro, S. and Swatan, K. H. (2019) 'Pelatihan Microsoft Excel Sebagai Penunjang Ketrampilan Hard Skill Bagi Siswa Pada Smk Ypsei Palangka Raya', *Jurnal Abdimas BSI: Jurnal Pengabdian Kepada Masyarakat*, 2(2), pp. 280–286. doi: 10.31294/jabdimas.v2i2.6011.
- Setyowati, D. (2019) 'Pelatihan Membuat Grafik Dalam Microsoft Excel Untuk Pengolahan dan Peyajian Data', *Jurnal Dharma Bakti-LPPM IST AKPRIND Yogyakarta*, 2(2), pp. 101–113.
- Wibowo, E. (2017) 'Pelatihan Microsoft Excel dan Power Point bagi Perangkat Desa sebagai Upaya Peningkatan Administrasi Desa yang Berkualitas di Kecamatan Jumantono Kabupaten Karanganyar', *ADI WIDYA: Jurnal Pengabdian Masyarakat*, 1(1), pp. 99–107. Available at: http://ejurnal.unisri.ac.id/index.php/adiwidya/article/view/1929.